# **APLIKASI BANK SAMPAH BERBASIS CODEIGNITER STUDI KASUS BANK SAMPAH INTAN BERSERI DERMO MOJOROTO KEDIRI**

Benni Agung Nugroho<sup>1</sup>

Program Studi Teknik Informatika, Politeknik Kediri Jl. Mayor Bismo No. 27, Mojoroto, Kediri, Jawa Timur 64129 Email: benni.nugroho@gmail.com<sup>1</sup>

**Abstrak— Bank Sampah adalah tempat menabung dalam bentuk sampah yang telah dikelompokan sesuai jenisnya. Anggota bank sampah Intan Berserimendapat buku tabungan yang didalamnya tertera nilai rupiah dari sampah yang mereka tabung. Bank Sampah Intan Berseri mencatat data transaksi ke dalam buku catatan kemudian dipindahkan kedalam Aplikasi pengolah kata atau spread sheet sehingga dibutuhkan sebuah aplikasi yang dapat langsung melakukan proses pendataan tanpa harus menggunakan buku catatan terlebih dahulu. Oleh karena itu dirancang dan dibuat aplikasi bank sampah pada bank sampah Intan Berseri.**

**Analisa kebutuhan aplikasi bank sampah disusun melalui wawancara dengan petugas bank sampah dan pencarian data di internet. Berdasarkan kondisi tersebut dibuatlah aplikasi bank sampah Intan Berseridengan menggunakan DFD, ERD danframework PHP CodeIgniter.** 

**Aplikasi memiliki dua pengguna yaitu admin dan anggota.Aplikasi memiliki fitur data user, data master, data stok, transaksi pembelian dan penjualan, tabungan dan laporan keuangan.Untuk perbaikan dalam penelitian selanjutnya dapat ditambahkan simpan pinjam dari penjualan sampah dan menu statistik jumlah sampah masuk dan keluar.**

#### *Kata Kunci***—** *Framework PHP CodeIgniter***, Bank Sampah.**

#### I. PENDAHULUAN

Bank Sampah adalahtempat menabung dalam bentuk sampah yang telah dikelompokan sesuai jenisnya. Anggota bank sampah Intan Berseri mendapat buku tabungan yang didalamnya tertera nilai rupiah dari sampah yang mereka tabung.Di bank sampah Intan Berseri inipengerjaan datanya menggunakan sistem manual dan semi manual dengan menggunakan buku catatan dan dipindahkan kedalam aplikasipengolah kata.Untuk mengetahui data anggota dan jumlah saldoBank Sampah Intan Berseri, maka anggota harus datang ke bank sampah dan petugas bank sampah harus mencari dan menjumlahkan secara manual.

Dengan adanya aplikasi ini diharapkan dapat memudahkan nasabah bank sampah yang ingin mengetahui data transaksi pembelian, penjualan dan saldo. Petugasjuga dapat melakukan pengolahan data transaksi. Perancangan aplikasi bank sampah ini dalam mengelola data anggota atau nasabah dan proses transaksi berjalan dengan lancar, sehingga tercipta interaksi antara kelompok bank sampah dengan anggota atau nasabah.

Berdasarkan pada latar belakang diatas, maka diperlukan untuk meakukan peneletian ini dengan tujuan untuk merancang dan membuat suatu aplikasi bank sampah berbasis CodeIgniter. Sehingga memudahkan petugas dan anggota

bank sampah dalam mendata dan melakukan transaksi. Menyampaikan informasi secara jelas kepada anggota dalam format teks, yang dikemas dalam suatu aplikasi bank sampah berbasis CodeIgniter. Sehingga mempermudah petugas dan anggota dalam melakukan transaksi pembelian dan penjualan.

Manfaat yang diperoleh dari pembuatan Aplikasi Bank sampah berbasis CodeIgniter adalah :

- Memudahkan petugas dalam melakukan pendataan anggota bank sampah.
- Untuk dapat memudahkan anggota dalam melihat data transaksi dan data tabungan.

### II. METODOLOGI PENELITIAN

## *A. Pengumpulan Data*

Mencari dan mengumpulkan data-data yangdibutuhkan dan berkaitan dengan pembuatan Aplikasi Bank Sampah Berbasis CodeIgniter Studi kasus Bank Sampah Intan Berseri Dermo Mojoroto Kediri.

## *B. Analisa Kebutuhan*

Analisa kebutuhan mempunyai fungsi untuk mengetahui fitur yang perlu ditambahkan dan dibutuhkan pada aplikasi setelah data terkumpul.

#### *C. Perancangan Sistem*

Setelah menganalis dan mengetahui kebutuhan yang diperlukan, harus melewati tahap perancangan aplikasi terlebih dahulu, agar mempermudah proses pembuatan aplikasi ini, dan agar langkah-langkah aplikasi lebih terstuktur. Pertama, membuat arsitektur aplikasi, DFD, kemudian ERD.

# *D. Implementasi*

Implementasi database, yaitu membuat database pada MySQL sesuai dengan rancangan database yang telah dibuat, serta implementasi antarmuka pengguna, atau membuat tampilan pada Macromedia Dreamweaver, tampilan juga disesuaikan seperti rancangan yang dibuat. Setelah merancang tampilan, kemudian melakukan coding pada aplikasi. Kemudian dikoneksikan antara database dan tampilan antarmuka pengguna.

# *E. Uji Coba*

Setelah implementasi selesai, uji coba sangat diperlukan. Untuk mengetahui proses-proses yang masih diperlu diperbaiki.

## III. LANDASAN TEORI

## *A. Pengertian Sampah*

Menurut Chairil Nizar dikutip dari beberapa sumber, ada beberapa pengertian sampah antara lain [2]:

- 1.Sampah (*waste*) adalah zat-zat / benda-benda tidak berfungsi atau tidak terpakai lagi, baik yang berasal dari rumah-rumah maupun dari sisa-sisa proses industri.
- 2. Sampah adalah bahan yang tidak mempunyai nilai atau tidak berharga untuk maksud biasa atau utama dalam pembikinan atau pemakaian barang rusak atau bercacat dalam pembikinan manufaktur atau materi berkelebihan atau ditolak atau buangan (Kamus Istilah Lingkungan, 1994).
- 3. Sampah adalah suatu bahan yang terbuang atau dibuang dari sumber hasil aktivitas manusia maupun proses alam yang belum memiliki nilai ekonomis. (Istilah Lingkungan uyntuk Manajemen, Ecolink, 1996).
- 4.Sampah adalah sesuatu yang tidak berguna lagi, dibuang oleh pemiliknya atau pemakai semula. Sampah adlah sumberdaya yang tidak siap pakai. Sampah adalah limbah yang bersifat padat, yang terdiri dari zat organic dan zat anorganik, yang dianggap tidak berguna lagi dan harus dikelola agar tidak membahayakan lingkungan dan melindungi investasi pembangunan. (DPU. 1990).
- 5. Sampah adalah semua buangan padat yang dihasilkan dari seluruh kegiatan manusia dan hewan yang tidak berguna atau tidak diinginkan (Tchobanoglous, Theiseen dan Eliassen, 1993).
- *B. Bank Sampah*
- *1) Pengertian Bank Sampah:* bnb Definisi Bank Sampah menurut Peraturan Menteri Lingkungan Hidup RI Nomor 13 Tahun 2012 adalah tempat pemilahan dan pengumpulan sampah yang dapat didaur ulang dan/atau diguna ulang yang memiliki nilai ekonomi. Sedangkan menurut Green and Clean Kota Bandung mendefinisikan bank sampah sebagai upaya memaksimalkan nilai sampah dengan tujuan menciptakan lingkungan yang sehat, bersih,hijau dan asri, mengurangi sampah ke TPA, mengubah perilaku masyarakat, mendidik masyarakat peduli lingkungan dan berorganisasi, meningkatkan kreatifitas, dan memberikan keuntungan bagi penghasil sampah. Dari pengertian diatas menunjukkan bahwaBank Sampah merupakan suatu institusi ataupun tempat pemilahan/pengumpulan sampah yang dibentuk untuk mengelola dan memaksimalkan nilai sampah dengan prinsip 3R melalui pendekatan berbasiskan masyarakat [2].
- *2) Manfaat Bank Sampah:* Manfaat Bank Sampah adalah mengurangi jumlah sampah di lingkunagn masyarakat, menambah penghasilan bagi masyarakat, menciptakan lingkungan yang bersih, sehat dan memupuk kesadaran diri masyarakat akan pentingnya menjaga dan menghargai lingkungan hidup.

# *C. Metode Pendekatan Sistem*

Metode pendekatan sistem yang dilakukan adalah metode berorientasi objek data. Alat atau notasi yang digunakan adalah Fowchart, diagram konteks (*Contex Diagram*), DFD (*Data Flow Diagram*), relasi table dan ERD (*Entity Relationship Diagram*).

1) *Data Flow Diagram:* Data Flow Diagram (Diagram Alir Data) adalah representasi dari aliran data dalam sebuah sistem informasi. Menurut Yourdan dan DeMarco penggambaran DFD dapat dilihat dalam tabel 1 [1][4].

TABEL I SIMBOL DFD

| <b>SIMBOL</b> | <b>NAMA</b><br><b>SIMBOL</b> | <b>KETERANGAN</b>                                                              |
|---------------|------------------------------|--------------------------------------------------------------------------------|
|               | Entitas                      | Menunjukan bagian luar dari<br>sistem yang mempunyai<br>hubungan dengan sistem |
|               | Proses                       | Menunjukan proses data atau<br>informasi yang terjadi dalam<br>sistem          |
|               | Alur Data                    | Menunjukan aliran data                                                         |
|               | File                         | Menunjukan data Source                                                         |

2) *Entity Relationship Diagram:* Pengertian ERD Adalah suatu komponen-komponen himpunan entitas dan himpunan relasi yang masing-masing dilengkapi dengan atribut yang mempresentasikan seluruh fakta dari dunia nyata yang ditinjau. Entity RelationDiagram menggambarkan data dan hubungan antar data secara global dengan menggunakan Entity Relation Diagram [5].

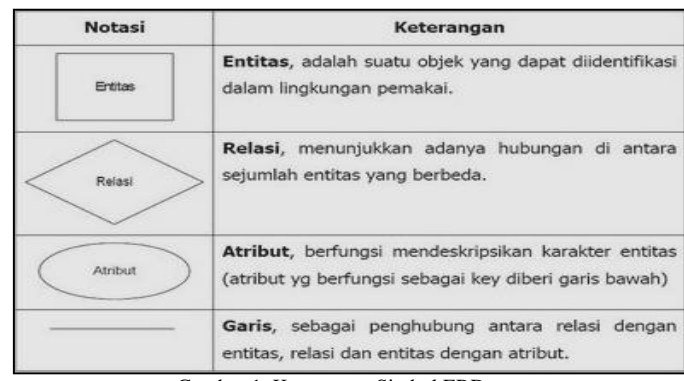

Gambar 1. Keterangan Simbol ERD

# *D. Hypertext Language (HTML)*

*Hypertext Markup Language* (HTML) adalah sebuah bahasa standar yang digunakan oleh browser Internet untuk membuat halaman dan dokumen pada sebuah Web yang kemudian dapat diakses dan dibaca layaknya sebuah artikel. HTMLjuga dapat digunakan sebagai link link antara file-file dalam situs atau dalam komputer dengan menggunakan localhost, atau link yang menghubungkan antar situs dalam dunia internet.

# *E. Perangkat Lunak Penfukung*

Perangkat lunak pendukung (*software*) yang digunakan penulis untuk membuat Aplikasi Bank Sampah berbasis CodeIgniter adalah PHP (Personal Home Page), MySQL (My Structure Query Language) dan pengenalan Macromedia *Dreamwever*.

*1) PHP:* PHP adalah singkatan dari "PHP: Hypertext Preprocessor", yang merupakan sebuah bahasa scripting yang terpasang pada HTML. Sebagian besar sintaks mirip dengan bahasa C, Java dan Perl, ditambah beberapa fungsi PHP yang spesifik .Tujuan utama penggunaanb ahasa ini adalah untuk memungkinkan perancang web menulis halaman web dinamikdengan cepat [7].

Kode PHP diawali dengan tag <? atau <? php dan ditutup dengan tag ?>. File yang berisi tag HTML dan kode PHP diberi ekstensi. Berdasarkan ekstensi ini, pada saat file diakses, server akan tahu bahwa file tersebut mengandung kode PHP. Server akan menerjemahkan kode dan menghasilkan output dalam bentuk tag HTML yang akan dikirim ke browser klien yang mengakses file tersebut.

- *2) MySQL:* MySQL adalah sebuah perangkat lunak sistem manajemen basis data SQL (Bahasa Inggris: *database management system*) atau DBMS yang *multithread*, *multiuser* [8], dengan sekitar 6 juta instalasi di seluruh dunia. MySQL AB membuat MySQL tersedia sebagai perangkat lunak gratis dibawah lisensi GNU *General Public License* (GPL), tetapi mereka juga menjual di bawah lisensi komersial untuk kasus-kasus dimana penggunaannya tidak cocok dengan penggunaan GPL. Relation Database Management System (RDBMS).
- *3) APACHE:* Apache adalah sebuah nama web server yang bertanggung jawab pada request-response HTTP dan logging informasi secara detail. Selain itu, Apache juga diartikan sebagai suatu web server yang kompak, modular, mengikuti standar protokol HTTP, dan tentu saja sangat digemari. Kesimpulan ini bisa didapatkan dari jumlah pengguna yang jauh melebihi para pesaingnya. Sesuai hasil survai yang dilakukan oleh Netcraft, bulan Januari 2005 saja jumlahnya tidak kurang dari 68% pangsa web server yang berjalan di Internet. Ini berarti jika semua web server selain Apache digabung, masih belum bisa mengalahkan jumlah Apache.

Saat ini ada dua versi Apache yang bisa dipakai untuk server produksi, yaitu versi mayor 2.0 dan versi mayor 1.3. Apache merupakan webserver yang paling banyak digunakan saat ini. Hal ini disebabkan oleh beberapa sebab, di antaranya adalah karena sifatnya yang opensource dan mudahnya mengkostumisasikannya. diantaranya dengan

menambahkan support secure protocol melalui ssl dan konektifitasnya dengan database server melalui bahasa scripting PHP .

4) XAMPP

XAMPP adalah sebuah software web server apache yang didalamnya sudah tersedia database server mysql dan support php programming. XAMPP merupakan software yang mudah digunakan, gratis dan mendukung instalasi di Linux dan Windows. Keuntungan lainnya adalah cuma menginstal satu kali sudah tersedia Apache Web Server, MySQL Database Server, PHP Support (PHP 4 dan PHP 5) dan beberapa module lainnya. Hanya bedanya kalau yang versi untuk Windows sudah dalam bentuk instalasi grafis dan yang Linux dalam bentuk file terkompresi tar.gz. Kelebihan lain yang berbeda dari versi untuk Windows adalah memiliki fitur untuk mengaktifkan sebuah serversecara grafis, sedangkan Linux masih berupa perintah-perintah di dalam console. Oleh karena itu yang versi untuk Linux sulit untuk dioperasikan. Dulu XAMPP untuk Linux dinamakan LAMPP, sekarang diganti namanya menjadi XAMPP FOR LINUX.

# *F. Framework CodeIgniter*

CodeIgniter adalah sebuah web application framework yang bersifat open source digunakan untuk membangun aplikasi php dinamis [9]. Tujuan utama pengembangan CodeIgniter adalah untuk membantu developer untuk mengerjakan aplikasi lebih cepat daripada menulis semua code dari awal. CodeIgniter menyediakan berbagai macam library yang dapat mempermudah dalam pengembangan. CodeIgniter diperkenalkan kepada publick pada tanggal 28 februari 2006.CodeIgniter sendiri dibangun menggunakan konsep Model-View-Controller development pattern.

CodeIgniter sendiri merupakan salah satu framework tercepat dibandingkan dengan framework lainnya. Pada acara frOSCon, pembuat php Rasmus Lerdorf mengatakan diamenyukai CodeIgniter karena dia lebih ringan dan cepat dibandingkan framework lainnya ("*because it is faster, lighter and the least like a framework*.")

CodeIgniter memudahkan kita merancang sebuah aplikasi berbasis website. Tools ini dapat meminimalkan penulisan script yang sering kita lakukan secara manual, karena dilengkapi library yang cukup lengkap untuk keperluan pembuatan website. Dengan demikian, kita sebagai pengembang dapat lebih memfokuskan perhatian pada sisi perencanaan. Karena proses pembuatan website secara teknis sudah diminimalkan dalam hal penulisan kodenya. Lalu kenapa harus CodeIgniter.

## IV.ANALISA DAN PERANCANGAN

## *A. Analisa Permasalahan*

- *1) Data Pnelitian:* Metode yang digunakan untuk proses pengumpulan data dengan cara:
	- Internet (Browsing), selain melakukan wawancara dan studi pustaka, berbagai cara dan sumber yang sangat di perlukan untuk penelitian dan pembuatan aplikasi dapat di cari di internet.
- Studi Kasus, metode pengumpulan data yang dilakukan dengan cara melakukan pengamatan secara langsung pada obyek yang diteliti, kemudian dilakukan pencatatan hal – hal yang berhubungan dengan obyek yang diteliti.
- Wawancara, yaitu mengadakan tanya jawab langsung kepada narasumber yang berdasarkan pada tujuan penelitian untuk memperoleh data yang konkrit dan lengkap sebagai bahan pembuatan aplikasi.
- *2) Arsitektur Sistem:* Dari arsitektur sistem aplikasi pada Gambar 2 menjelaskan bahwa penggunaan aplikasi memiliki hubungan antara admin dan nasabah atau anggota dengan Aplikasi Bank Sampah Berbasis CodeIgniter. Admin dapat megelola aplikasi denganmenambah, mengedit, menghapus data master, menambah, mengedit, menghapus data anggota, menambah dan mencetak data transaksi pembelian, menambah dan mencetak data transaksi penjualan, tarik dana dan cetak rekening data tabungan, data laporan keuangan. Sedangkan anggota dapat melihat profil anggota,melihat data transaksi, dan dapat melihat data tabungan.

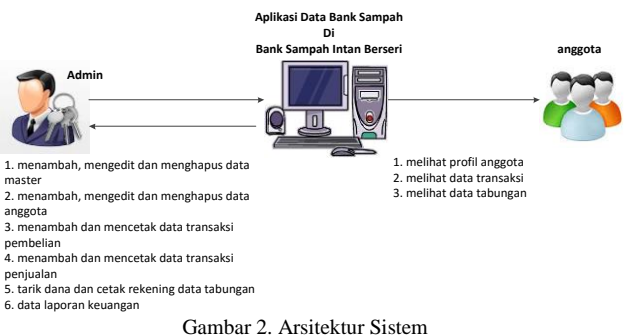

- *3) Data Flow Diagram: Data Flow Diagram* (DFD) adalah suatu diagram yang menggunakan notasi-notasi untuk menggambarkan arus dari data sistem, yang penggunaannya sangat membantu untuk memahami sistem secara logika, tersruktur dan jelas. DFD merupakan alat bantu dalam menggambarkan atau menjelaskan sistem yang sedang berjalan logis. Model ini menggambarkan sistem sebagai jaringan kerja antar fungsi yang berhubungan satu dengan yang lain dengan aliran dan penyimpan data. Bisa terjadi penurunan level dimana dalam penurunan level yang lebih rendah harus bisa merepresentasikan proses tersebut kedalam spesifikasi proses yang jelas. Dalam DFD level dimulai dari level 0 kemudian turun ke DFD level 1, 2 dan seterusnya sesuai dengan kebutuhan.
	- DFD LEVEL 0 merupakan diagram yang menggambarkan secara mendasar aplikasi bank sampah berbasis web. Pada level 0 terdiri dari 2user yang mempunyai akses terhadap aplikasi yaitu admin dan anggota. DFD level 0 pada aplikasi bank sampah dapat digambarkan seperti pada Gambar 3, dimana terdapat 2 user yang dapat mengakses aplikasi. User admin dapat mengelola data master, mengelola data anggota, mengelola data transaksi pembelian, mengelola data transaksi penjualan, mengelola data tabungan. User

anggota dapat melihat data anggota, melihat data transaksi pembelian melihat data tabungan.

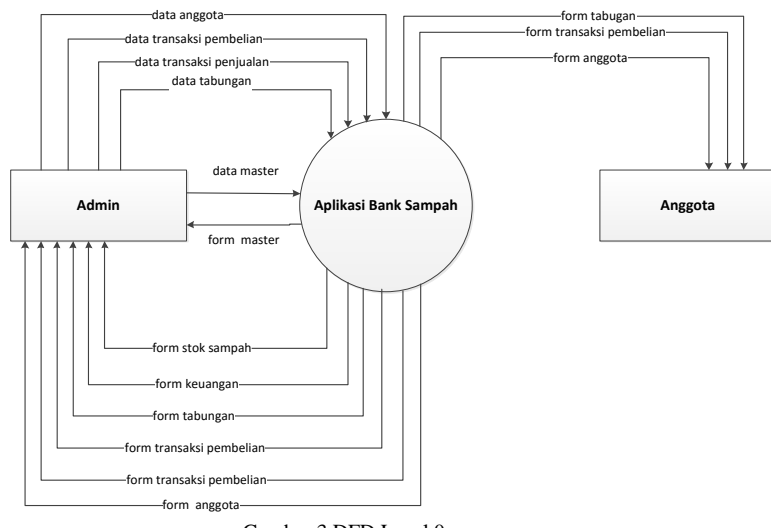

Gambar 3.DFD Level 0

 DFD LEVEL 1 merupakan penjelasan dari DFD level 0 dimana sistem informasi dipecah kembali sehingga membentuk alur yang dapat menggambarkan dengan jelas sistem tersebut. DFD level 1 pada aplikasi bank sampah dapat digambarkan pada Gambar 4, dimana terdapat 2 user yang dapat mengases aplikasi. User admin dapat mengelola data master, mengelola data anggota, mengelola data transaksi pembelian, mengelola data transaksi penjualan, mengelola data tabungan. User anggota dapat melihat data anggota, melihat data transaksi pembelian dan transaksi penjualan, melihat data tabungan.

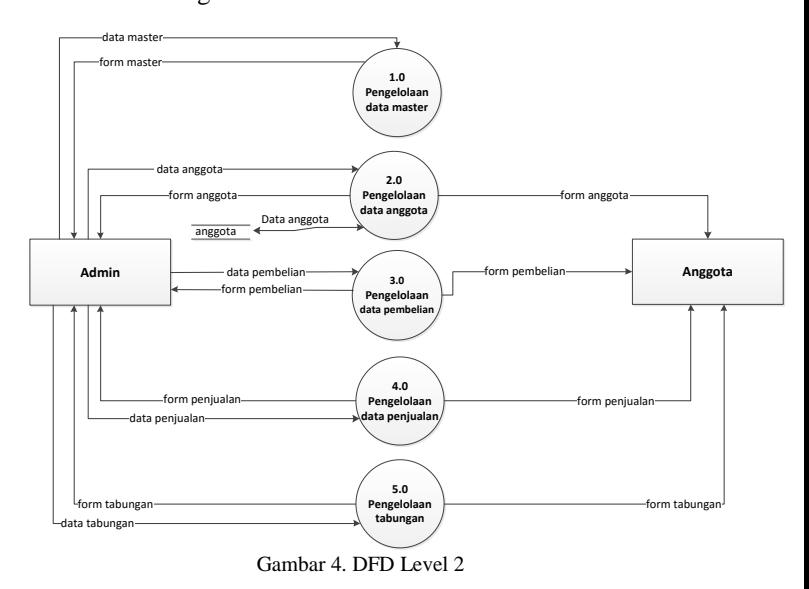

*4) Entity Relationship Diagram:* ERD merupakan suatu model untuk menjelaskan hubungan atar data dalam basis data berdasarkan objek-objek dasar data yang mempunyai hubungan antar relasi. ERD menyediakan cara untuk mendeskripsikan perancangan basis data pada peringkat logika.

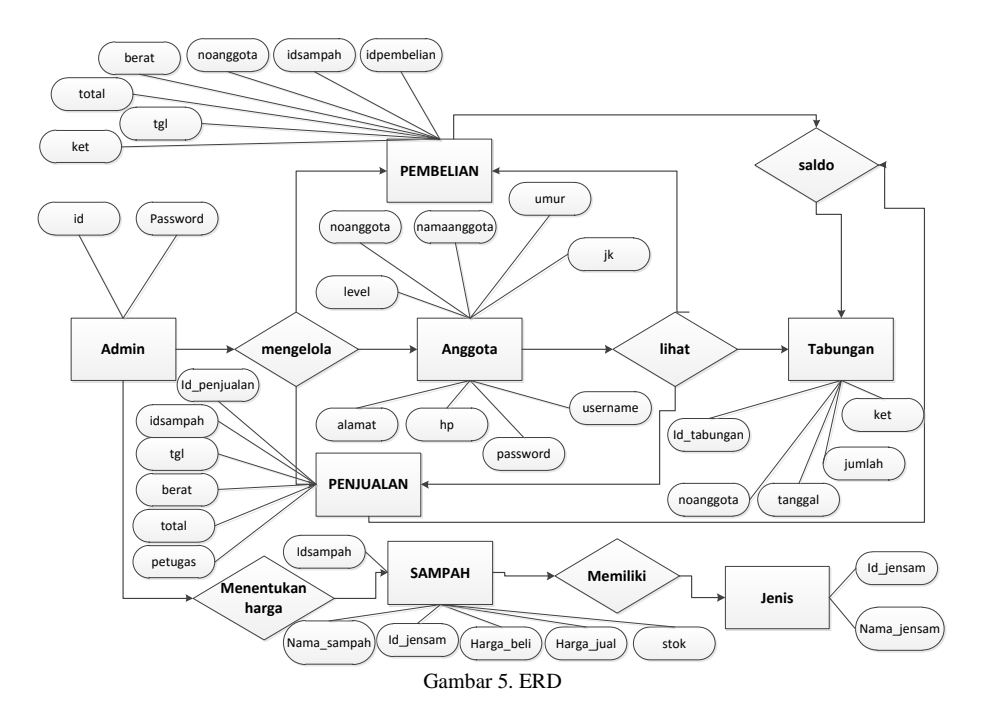

ERD yang terdapat pada aplikasi bank sampah berbasis CodeIgniter seperti pada Gambar 5, Admin mengelola anggota, Admin mengelola pembelian, Admin mengelola penjualan, Admin menentukan harga sampah, Sampah memiliki jenis. kemudian anggota melihat pembelian, anggota melihat penjualan, dan anggota meliahat tabungan, kemudian pembelian saldo tabungan,penjualan saldo tabungan.

#### *B. Perancangan Database*

Perancangan database dibuat untuk memenuhi kebutuhan data yang diperlukan agar dapat diproses dengan mudah. Setiap tabel yang ada memiliki suatu id yang menunjukan kunci pada suatu tabel. Dalam aplikasi ini menggunakan database MySQL, dengan nama database "banksampahku". Database tersebut memiliki 6 tabel sesuai dengan ERD.

*1. Tabel anggota:* Tabel anggota digunakan untuk menyimpan data tentang anggota yang terdaftar dalam aplikasi. Berikut ini nama kolom, type data dan keterangan setiap kolom seperti ditunjukan pada Tabel 2.

#### TABEL II TABEL ANGGOTA

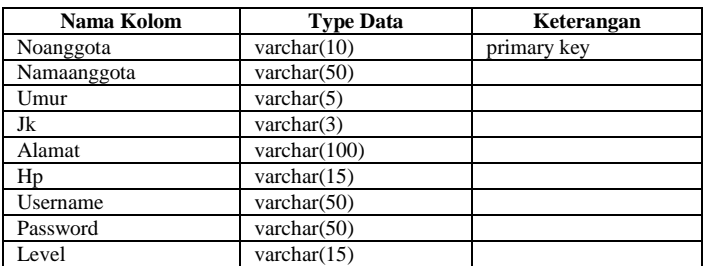

*2. Tabel pembelian:* Table pembelian digunakan untuk menyimpan data tentang pembelian yang terdapat dalam aplikasi. Berikut ini nama kolom, type data dan keterangan setiap kolom seperti ditunjukan pada Tabel 3.

TABEL IIII TABEL PEMBELIAN

| Nama Kolom    | <b>Type Data</b> | Keterangan  |
|---------------|------------------|-------------|
| Idpembelian   | int(12)          | Primary Key |
| Idsampah      | varchar $(20)$   |             |
| Tgl           | Date             |             |
| Noanggota     | varchar $(15)$   |             |
| <b>B</b> erat | int(10)          |             |
| Total         | int(20)          |             |
| Ket           | int(1)           |             |

*3. Tabel jenis:* Tabel jenis digunakan untuk menyimpan data tentang jenis yang terdapat dalam aplikasi. Berikut ini nama kolom, type data dan keterangan setiap kolom seperti ditunjukan pada Tabel 4.

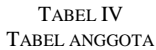

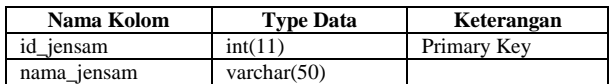

*4. Tabel penjualan:* Tabel penjualan digunakan untuk menyimpan data tentang penjualan yang terdapat dalam aplikasi. Berikut ini nama kolom, type data dan keterangan setiap kolom seperti ditunjukan pada Tabel 5.

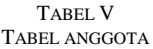

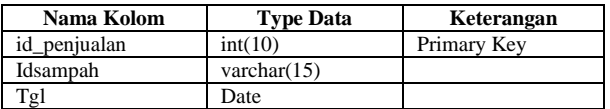

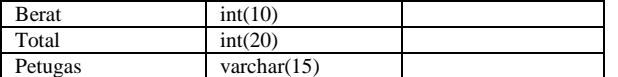

*5. Tabel sampah:* Tabel sampah digunakan untuk menyimpan data tentang sampah yang terdapat dalam aplikasi. Berikut ini nama kolom, type data dan keterangan setiap kolom seperti ditunjukan pada Tabel 6.

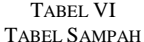

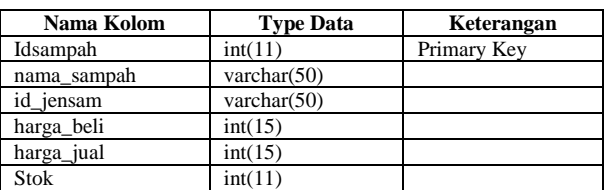

*6. Tabel tabungan:* Tabel tabungan digunakan untuk menyimpan data tentang tabungan yang terdapat dalam aplikasi. Berikut ini nama kolom, type data dan keterangan setiap kolom seperti ditunjukan pada Tabel 7.

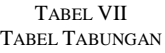

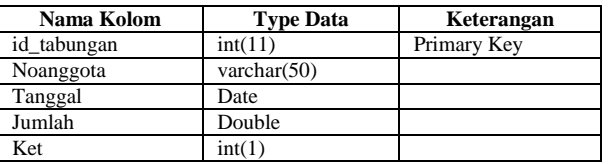

# *C. Perancangan Antarmuka*

Setelah perancangan database, selanjutnya yakni perancangan antarmuka (*interface*). Hal ini dilakukan agar konsep pembuatan tampilan antarmuka sesuai dengan kebutuhan, serta memudahkan dalam pembuatan tampilan antarmuka untuk system yang akan dibangun.

*1. Perancangan Halaman Login:* Tampilan halaman login merupakan tampilan awal ketika membuka aplikasi bank sampah berbasis CodeIgniter.

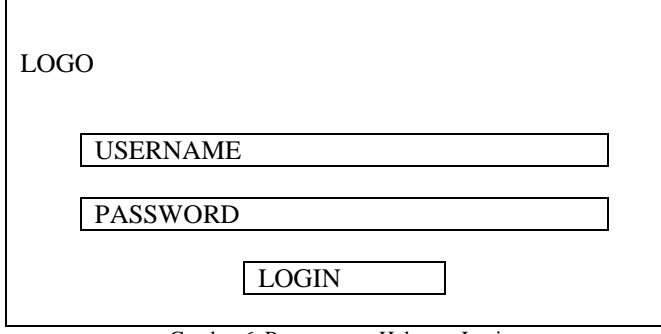

Gambar 6. Perancangan Halaman Login

*2. Perancangan Halaman Beranda:* Tampilan halaman beranda merupakan tampilan ketika sudah dilakukan login. Untuk tampilan semua halaman sama hanya konten untuk setiap menu yang berbeda

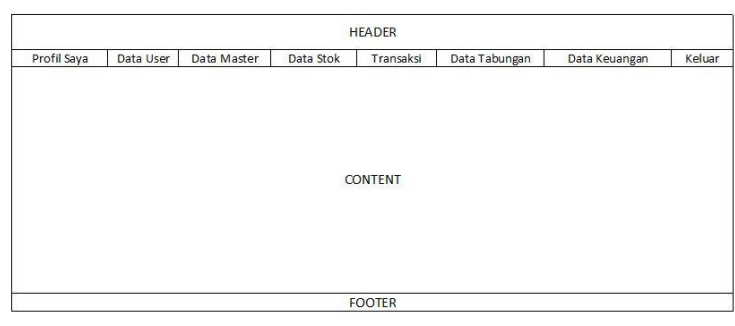

Gambar 7. Perancangan Halaman Beranda

## V. IMPLEMENTASI DAN PEMBAHASAN

*A. Implementasi*

*1) Menu profil admin:* Menu profiladmin adalah menu untuk melihat profil admin dan dapat diedit seperti pada Gambar 8.

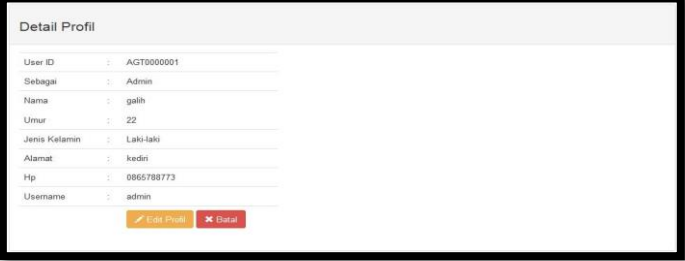

Gambar 8. Menu Profil Admin

*2) Menu data user anggota:* Menu user data anggotaadalah menu untuk mendaftar anggotayang akan melakukan proses tambah, edit, hapus dan detail di dalam aplikasi ini.

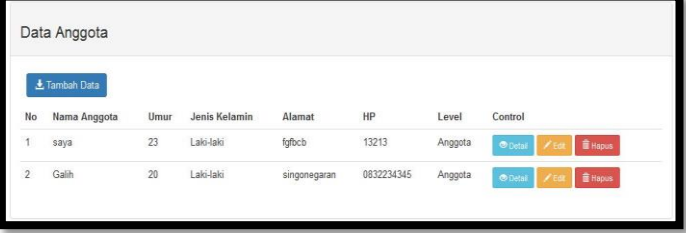

Gambar 9.Menu Data User Anggota

*3) Menu data user admin*: Menu data user admin adalah menu untuk melakukan proses tambah, edit, hapus dan detail untuk petugas yang akan mengakses aplikasi ini.

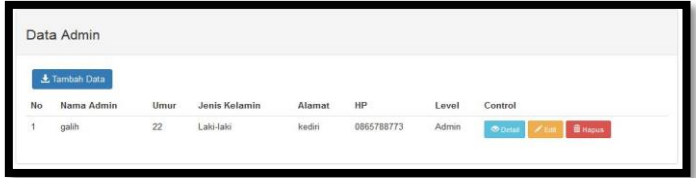

Gambar 10. Menu Data User Admin

*4) Menu data master sampah*

| No | <b>±</b> Tambah Data<br>Nama Sampah | Jenis Sampah | Harga Bell /KG | Harga Jual /KG | Control                           |
|----|-------------------------------------|--------------|----------------|----------------|-----------------------------------|
|    |                                     |              |                |                |                                   |
|    | hvs                                 | Kertas       | 4500           | 5000           | <b>B</b> Hapos<br><b>Of Datas</b> |

Gambar 11. Menu Data Master Sampah

## *5) Menu data jenis sampah*

|                | Data Jenis Sampah |                                     |
|----------------|-------------------|-------------------------------------|
|                | 北 Tambah Data     |                                     |
| No.            | Nama Jenis Sampah | Secondarys<br>Control               |
|                | Logam<br>88 F.G   | <b>B</b> Hapus<br>Chotas            |
| $\overline{a}$ | <b>Basah</b>      | O(1)<br><b>E</b> Hapus              |
|                | Campuran          | <b>E</b> Hapus<br><b>CD</b> Distalt |
|                | Kertas            | <b>B</b> Hapus<br><b>COUNTY</b>     |

Gambar 12. Menu Data Jenis Sampah

#### *6) Menu data stok*

| Data Stok Sampah         |             |              |             |  |  |
|--------------------------|-------------|--------------|-------------|--|--|
| No                       | Nama Sampah | Jenis Sampah | Stok Sampah |  |  |
|                          | hvs         | Kertas       | 44          |  |  |
| $\overline{\phantom{a}}$ | botol kecap | Campuran     |             |  |  |
| 3                        | kaleng      | Logam        | $\mathbb O$ |  |  |

Gambar 13. Menu Data Stok

*7) Menu transaksi pembelian:* Menu transaksi pembelian adalah proses dimana pembelian sampah dari anggota banks sampah.

|                         | Data Pembelian<br><b>上 Tambah Data</b> |              |                 |            |              |            |                    |
|-------------------------|----------------------------------------|--------------|-----------------|------------|--------------|------------|--------------------|
| No                      | Tanggal                                | Nama Anggota | Nama Sampah     | Berat (Kg) | Jumlah Bayar | Keterangan | Control            |
| 1                       | 12 Agustus 2015                        | saya         | hys             | 34         | Rp. 153.000  | Ditabung   | <b>B</b> Cetak     |
| $\overline{2}$          | 12 Agustus 2015                        | maya         | tuangan         | 80         | Rp. 400.000  | Diambil    | <b>C</b> etak      |
| $\overline{\mathbf{3}}$ | 12 Agustus 2015                        | maya         | tuangan         | 80         | Rp. 400.000  | Diambil    | <b>&amp;</b> Cetak |
| $\overline{4}$          | 12 Agustus 2015                        | maya         | h <sub>vs</sub> | 90         | Rp. 405.000  | Ditabung   | <b>B</b> Cetak     |

Gambar 14. Menu Transaksi Pembelian

*8) Menu transaksi penjualan:* Menu transaksi penjualan adalah proses dimana petugas bank sampah menjual sampah yang di beli dari anggota, kemudian dijual lagi sama pengepul sampah.

| Data Penjualan |                 |             |            |              |         |                |  |  |
|----------------|-----------------|-------------|------------|--------------|---------|----------------|--|--|
|                | L Tambah Data   |             |            |              |         |                |  |  |
| No             | Tanggal         | Nama Sampah | Berat (Kg) | Jumlah Bayar | Petugas | Control        |  |  |
| 1              | 27 Juli 2015    | hys         | 3          | Rp. 15.000   | azhar   | <b>A</b> Cetak |  |  |
| $\overline{2}$ | 17 Agustus 2015 | hys         | 10         | Rp. 50.000   | azhar   | <b>B</b> Cetak |  |  |

Gambar 15. Menu Transaksi Penjualan

*9) Menu tabungan:* Menu tabungan adalah menu dari hasil proses pembelian sampah dari anggota, kemudian anggota akan memiliki tabungan

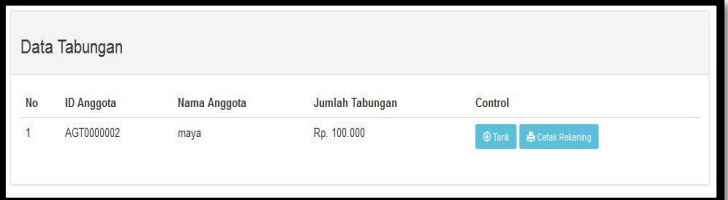

#### Gambar 16. Menu Tabungan

*10)Menu laporan keuangan:* Menu laporan keuangan adalah hasil dari total pembelian, penjualan dan akan mendapatkan total transaksi berupa saldo dan keuntungan.

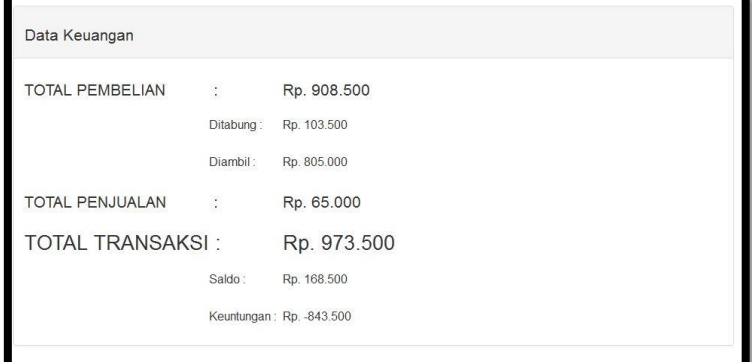

Gambar 17. Menu Laporan Keuangan

#### *B. Pembahasan*

Untuk mendaftarkanadmin, terlebih dahulu harus memiliki username dan password sebagai petugas yang menginputkan data. Setelah berhasil login maka akan ditampilkan data admin yang ada di dalam aplikasi.Jika akanmelakukan penambahan data admin, maka pilih tambah data dan akan masuk ke menu input data admin .

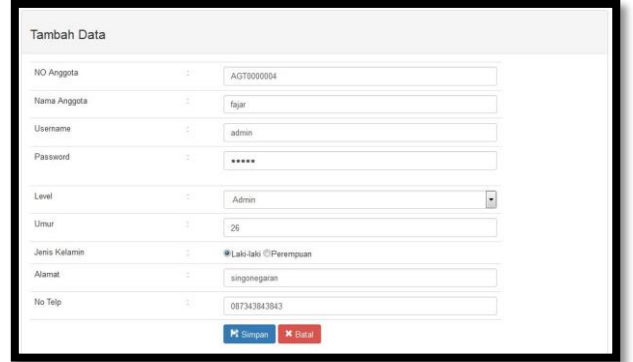

Gambar18. Tambah Data

Pilih simpan untuk menyimpan data dan jika input data berhasil dilakukakan maka akan kembali ke menu admin. Untuk melakukan proses hapus data, pilih button hapus maka data admin yang dipilih akan dihapus dari database. Maka akan muncul peringatan anda yakin untuk menghapus data

Untuk mengakses aplikasi ini anggota harus mendaftarkan diri pada menu tambah data anggota, agar dapat mengakses aplikasi ini. Untuk melihat detail keterangan dari anggota, pilih button detail dan akan muncul detail keterangan anggota. Untuk melakukan proses edit data anggota, pilih button edit, dan akan muncul form edit data admin.

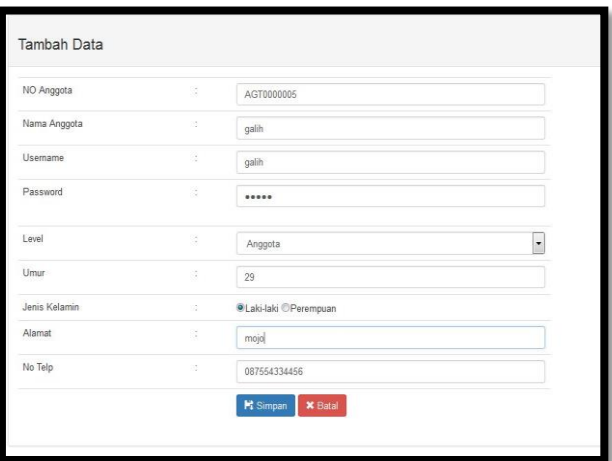

Gambar 19. Tambah Data

Menyimpan data pilih simpan dan akan dikembalikan ke menu edit data, berarti data telah disimpan dan jika tidak jadi melakukan edit data pilih batal. Untuk melakukan proses hapus data, pilih button hapus maka data anggota yang dipilih akan dihapus dari database. Maka akan muncul peringatan anda yakin untuk menghapus data.

Dalam melakukan proses tambah data master jenis sampah, maka masuk ke menu master dan pilih data jenis sampah , kemudian pilih button tambah data untuk melakukan proses input data master data jenis sampah.

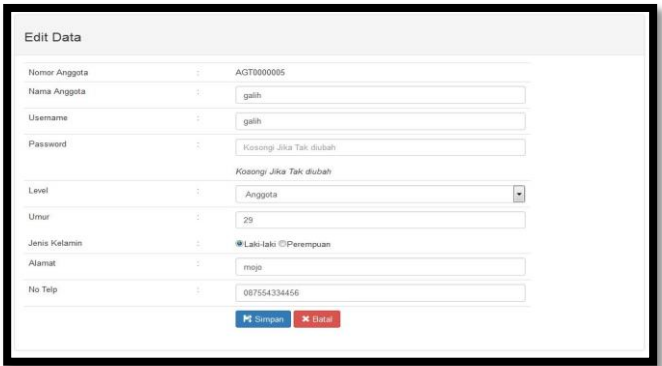

Gambar 20. Edit Data Member

Penyimpanan data pilih simpan dan jika tidak jadi melakukan penambahan data maka pilih batal. Untuk melakukan proses detail data master jenis sampah, maka masuk ke menu master dan pilih data jenis sampah , kemudian pilih button detail data untuk menampilkan hasil detail master jenis sampah. Untuk melakukan proses edit data master jenis sampah, pilih edit dan akan masuk ke tampilan edit data master jenis sampah. Untuk melakukan proses hapus data, pilih button hapus maka data jenis sampah yang dipilih akan dihapus dari database. Maka akan muncul peringatan anda yakin untuk menghapus data.

Untuk melakukan proses tambah data master jenis sampah, maka masuk ke menu master dan pilih data jenis sampah , kemudian pilih button tambah data untuk melakukan proses input data master data jenis sampah. Dan akan tampil form input data master jenis sampah. Untuk melakukan penyimpanan data pilih simpan dan jika tidak jadi melakukan penambahan data maka pilih batal. Untuk melakukan proses detail data master jenis sampah, maka masuk ke menu master dan pilih data jenis sampah , kemudian pilih button detail data untuk menampilkan hasil detail master jenis sampah. Untuk melakukan proses edit data master jenis sampah, pilih edit dan akan masuk ke tampilan edit data master jenis sampahseperti. Untuk melakukan proses hapus data, pilih button hapus maka data jenis sampah yang dipilih akan dihapus dari database. Maka akan muncul peringatan anda yakin untuk menghapus data. Untuk melakukan proses tambah data sampah, maka harus masuk ke menu data sampah, pilih tambah data maka akan masuk ke menu tambah. Untuk melakukan penyimpanan data pilih simpan dan jika tidak jad

#### VI.PENUTUP

#### *A. Kesimpulan*

Berdasarkan pembahasan pada bab satu sampai dengan bab empat, disimpulkan bahwa :

- Perancangan aplikasi Bank Sampah berhasil dibuat menggunakan DFD, ERD dan dibangun menggunakan PHP CodeIgniter.
- Fitur yang berhasil dibuat pada aplikasi bank sampah berbasis CodeIgniter adalahdata user, data master, data stok, transaksi pembelian dan penjualan, tabungan dan laporan keuangan.
- Pada aplikasi ini berhasil dibuat fitur agar admin dapat mengelola data user, data master, data stok, transaksi pembelian dan penjualan, tabungan dan laporan keuangan.
- Keterbatasan aplikasi Bank Sampah adalah sistem belum menyediakan fitur simpan pinjam dan menu statistik.

#### *B. Saran*

Dengan segala keterbatasan kemampuan dan waktu yang tesedia serta melihat potensi perkembangan dan kebutuhan ke depan dalam sistem aplikasi Bank Sampah ini, maka dari hasil penelitian ini disarankan beberapa saran, sebagai berikut:

- Aplikasi ini masih belum memiliki fitur untuk simpan pinjam, untuk pengembangannya dapat ditambahkan fitur simpan pinjam.
- Aplikasi ini masih belum memiliki fitur untuk menampilkan data statistik, untuk pengembangannya dapat ditambahkan fitur statistik yang menampilkan jumlah sampah.
- Aplikasi ini masih dibuat untuk satu Bank Sampah, untuk pengembangannya dapat dikembangkan menjadi Aplikasi Bank Sampah dengan tingkat satu Kota.

## **REFERENSI**

- [1] Anonim, Data flow diagram, 2015, http://informatika.web.id/category/data-flow-diagram/,2015, terakhir diakses pada 23 Februari 2015 pukul : 10.00
- [2] Anonim, 2015, pengertian sampah [http://karyatulisilmiah.com/pengertian-sampah/,](http://karyatulisilmiah.com/pengertian-sampah/) 2015, terakhir diakses pada 23 Februari 2015 pukul: 10.00
- [3] Connolly, 2002, Analisa dan perancangan basis data https://expresiaku.wordpress.com/.../analisa-dan-perancangan-basisdata/2015, terakhir diakses pada 23 Februari 2015 pukul 10.00
- [4] Jogiyanto, HM. 1990.penggambaran DFD.PenerbitAndi. Yogyakarta. [5] Jogiyanto. 2001. Entity Relation Diagram. Andi Yogjakarta.
- Yogyakarta.
- [6] Noviyasari S.Si, MT, Citra. 2007. Materi Perkuliahan Testing dan Implementasi Sistem. Bandung.
- [7] Nugroho. 2004. Bunafit. *PHP & MySQL dengan Editor Dreamweaver MX*. Penerbit Andi. Yogyakarta.
- [8] Pressman, Roger S. 2002. Rekayasa Perangkat Lunak: Pendekatan Praktisi (Buku I). Penerbit Andi. Yogyakarta
- [9] Sidik Betha, 2004. Framework CodeIgniter, Penerbit Teknik Informatika Offset : Bandung.A. Karnik, "Performance of TCP congestion control with rate feedback:TCP/ABR and rate adaptive TCP/IP," M. Eng. thesis, Indian Institute of Science, Bangalore, India, Jan. 1999.